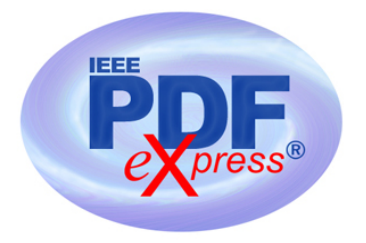

## **Creating your PDF eXpress Account**

Log in to the **IEEE PDF** eXpress  $\text{TM}_{\text{site}}$ 

## *First-time users should do the following:*

- 1. Select the New Users Click Here link.
- 2. Enter the following:
	- **62040X** for the Conference ID
	- your email address
	- a password
- 3. Continue to enter information as prompted.

An Online confirmation will be displayed and an email confirmation will be sent verify[ing your account setup.](https://ieee-pdf-express.org)

*Previous users* of PDF eXpress need to follow the above steps, but should enter the same password that was used for previous conferences. Verify that your contact information is valid.

## **Contacting PDF eXpress Support**

Access the Publications Support Center for IEEE PDF eXpress.

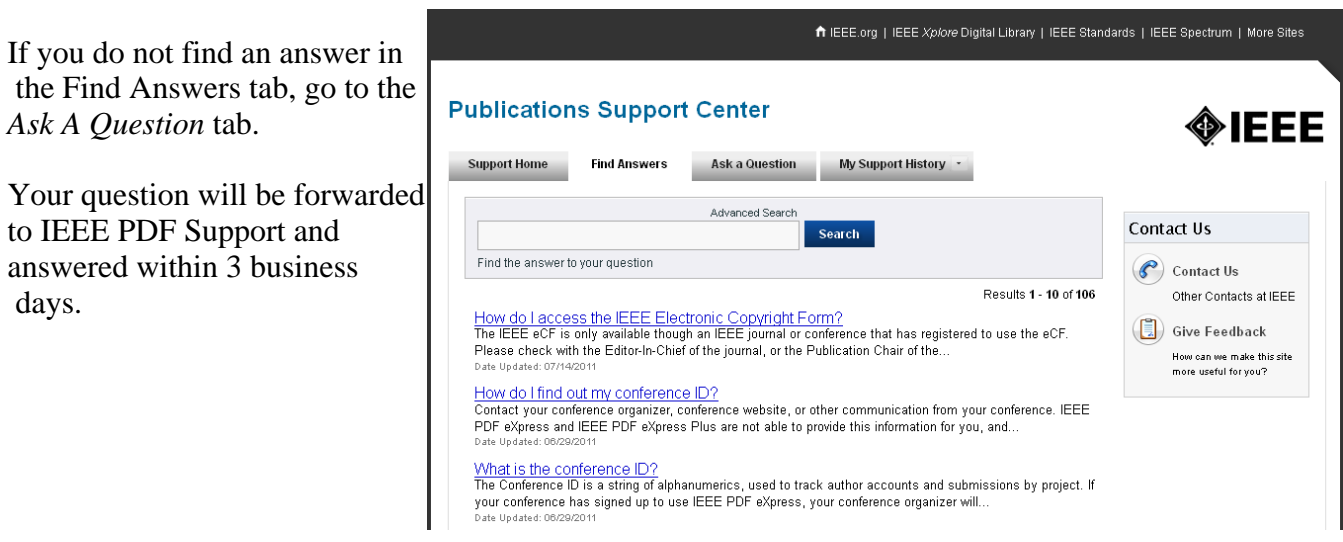